# DEATH SENTENCE!

YOUR RAPID-FIRE TYPING SKILLS SPELL DOOM FOR THE UNDEAD IN THIS UTTERLY ODD, TOTALLY CHALLENGING TAKE-OFF ON HOUSE OF THE DEAD 2.

MATUR

CONTENT ANTER IN

WHEN YOU'RE BATTLING ZOMBIES IN A NIGHTMARE-COME-TRUE. TEN TRIGGER FINGERS ARE DEFINITELY BETTER THAN TWO!

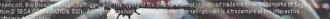

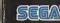

cast

eam

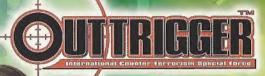

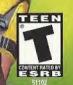

# WARNINGS Read Before Using Your Sega Dreamcast Video Game System

### CAUTION

Anyone who uses the Dreamcast should read the operating manual for the software and console before operating them. A responsible adult should read these manuals together with any minors who will use the Dreamcast before the minor uses it.

### HEALTH AND EPILEPSY WARNING

Some small number of people are susceptible to epileptic seizures or loss of consciousness when exposed to certain flashing lights or light patterns that they encounter in everyday life, such as those in certain television images or video games. These seizures or loss of consciousness may occur even if the person has never had an epileptic seizure.

If you or anyone in your family has ever had symptoms related to epilepsy when exposed to flashing lights, consult your doctor prior to using Sega Dreamcast.

In all cases, parents should monitor the use of video games by their children. If any player experiences dizziness, blurred vision, eye or muscle twitches, loss of consciousness, disorientation, any involuntary movement or convulsion, IMMEDIATELY DISCONTINUE USE AND CON-SULT YOUR DOCTOR BEFORE RESUMING PLAY.

To reduce the possibility of such symptoms, the operator must follow these safety precautions at all times when using Dreamcast:

- Sit a minimum of 6.5 feet away from the television screen. This should be as far as the length of the controlfer cable.
- · Do not play if you are fired or have not had much sleep.
- · Make sure that the room in which you are playing has all the lights on and is well lit.
- Stop playing video games for at least ten to twenty minutes per hour. This will rest your eyes, neck, arms and fingers so that you can continue comfortably playing the game in the future.

# **OPERATING PRECAUTIONS**

To prevent personal injury, property damage or malfunction:

- · Before removing disc, be sure it has stopped spinning.
- The Sega Dreamcast GD-ROM disc is intended for use exclusively on the Sega Dreamcast video game system. Do not use this disc in any thing other than a Dreamcast console, especially not in a CD player.
- · Do not allow fingerprints or dirt on either side of the disc.
- · Avoid bending the disc. Do not touch, smudge or scratch its surface.
- . Do not modify or enlarge the center hole of the disc or use a disc that is cracked, modified or repaired with adhesive tape.
- · Do not write on or apply anything to either side of the disc.
- · Store the disc in its original case and do not expose it to high temperature and humidity.
- . Do not leave the disc in direct sunlight or near a radiator or other source of heat.
- Use lens cleaner and a soft dry cloth to clean disc, wiping gently from the center to the edge. Never use chemicals such as benzene and paint thinner to clean disc.

# **PROJECTION TELEVISION WARNING**

Still pictures or images may cause permanent picture tube damage or mark the phosphor of the CRT. Avoid repeated or extended use of video games on large-screen projection televisions.

# SEGA DREAMCAST VIDEO GAME USE

This GD-ROM can only be used with the Sega Dreamcast video game system. Do not attempt to play this GD-ROM on any other CD player; doing so may damage the headphones and/or speakers. This game is licensed for home play on the Sega Dreamcast video game system only. Unauthorized copying, reproduction, rental, public performance of this game is a violation of applicable laws. The characters and events portrayed in this game are purely fictional. Any similarity to other persons, living or dead, is purely coincidental. Thank you for purchasing Outtrigger. Please note that this software is designed only for use with the Dreamcast console. Be sure to read this instruction manual thoroughly before you begin playing.

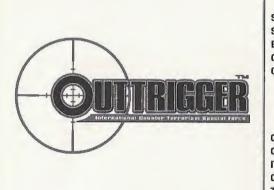

| CONTENTS          |
|-------------------|
| STORY 2           |
| STARTING A GAME 3 |
| BASIC CONTROLS 4  |
| GAME DISPLAY 7    |
| SAME MODES 5      |
| ARCADE MODE 5     |
| VS MODE 10        |
| NETWORK BATTLE 12 |
| MISSION MODE 15   |
| CHARACTER EDIT 16 |
| OPTIONS 17        |
| TEMS 20           |
| CHARACTERS 21     |
| ACTICAL ADVICE 25 |
|                   |
|                   |

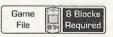

Outtrigger requires the use of a memory card to save/load game data. For details on saving and loading, see p 18. While saving or loading, never turn the Dreamcast power OFF, attempt to remove the memory card or disconnect the

controller containing the memory card.

# STORY

In response to a series of high casualty terroist attacks to its military research facilities, Visitaria, a multinational corporation involved with military and space industries, established training facilities to prepare members for entry into an elite unit known as the International Counterterrorism Special Force. Handpicked from various special forces groups from around the world, the first squad of highly trained, male and female soldiers are set to begin a harsh and violent program designed to transform them into the world's ultimate counter-terrorism weapon.

As a member of this squad, your goal is to vie for supremacy among your fellow trainees. Utilize the various weapons at your disposal while learning to capitalize on your strengths and minimize your weaknesses in the various missions available. Get to know your opponents and master the techniques required to dispose of them quickly and effectively in the versus mode. Then go online and use every ounce of your cunning and tactical experience to exert your dominance on the Outtrigger network.

# **STARTING A GAME**

Load the Outtrigger game disc into your Dreamcast and turn the power ON. If you haven't already inserted a memory card into an expansion socket of any controller(s) connected to Control Ports A, B, C or D, you will be requested to do so.

If more than one memory card, or previously created Outtrigger game file is available, use **1 4 b** to designate which game file to load. Once the selected memory card and/or file is verified, the game will load. Press the Start Button to proceed to the title screen.

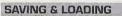

Each Outtrigger game file requires 8 free memory blocks to save. In general, saving and loading of game data will occur automatically to the file designated at the start of gameplay. For details on saving or loading data manually, see p. 18.

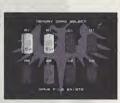

# MAIN MENU

From the title screen, press the Start Button to display the mode selection screen. Use ▲ ♥ to select a game mode and press @ to enter. For details on the modes available, refer to the corresponding page numbers listed here.

| AME MODE SELECT        |       |
|------------------------|-------|
|                        | ARCAL |
| US MORE TODE           | VS MC |
| CHAPACTER ECIT         | NETW  |
|                        | MISSI |
| wecisdal, misas i cino | CHAR/ |
|                        | OPTIO |
|                        |       |

| 9 |
|---|
| 0 |
| 2 |
| 5 |
| 6 |
| 7 |
|   |

# CAUTION

Never touch the controller Analog Thumb Pad or the Triggers **II**/**II** while turning the Dreamcast power ON. Doing so may disrupt the controller initialization procedure and result in malfunction.

# **BASIC CONTROLS**

Outtrigger is a one to four player game OFFLINE (and 1-6 players ONLINE) that can be played using either the Dreamcast Controller or Keyboard as a main device. Connect the device to be used by each player to a corresponding Control Port A, B, C or D.

A sub-device (such as the Dreamcast Mouse, etc.) can also be used to play, however doing so regires the use of two ports for each player (one port for the main device and one for the sub). See the following diagrams for examples on device setup:

| 1 player u<br>main & st |        |                             | each using<br>in device |
|-------------------------|--------|-----------------------------|-------------------------|
|                         | ٢      |                             |                         |
| Port A                  | Port B | Port A                      | Port B                  |
| bo                      |        | each using<br>& sub-devic   | e.                      |
|                         | ٢      |                             | ð                       |
| Port A                  | Port B | Port C                      | Port D                  |
|                         |        | th a main &<br>ng a main de |                         |
|                         | ð      |                             |                         |
| Port A                  | Port B | Port C                      | Port D                  |

and so on...

| DRE                                                    | AMCAST CONTROLLER                                                                                                    |
|--------------------------------------------------------|----------------------------------------------------------------------------------------------------|
| Analog<br>Thumb Pad<br>L<br>Directional<br>Pad (D-Pad) | Trigger Trigger Trigge |
| DR                                                     | EAMCAST KEYBOARD                                                                                                    |
|                                                        |                                                                                                    |
| To use t<br>when p<br>Jump F<br>Dream                  | Using<br>ump Pack <sup>TM</sup><br>the Jump Pack (sold separately)<br>laying, always be sure to insert the<br>rack into Expansion Socket 2 of the<br>cast controller. Note that the Jump<br>an not be used with the keyboard.                                                                                                    |

|                              | OTION            |                     | J                   | ASIC CONTR                 |
|------------------------------|------------------|---------------------|---------------------|----------------------------|
| DURING MENU SELE             | GTION            |                     |                     |                            |
|                              | D-Pad            | Select              | Arrow Keys          |                            |
|                              | Button           | Enter               | Enter Key           | Free and the second second |
| CONTROLLER                   | Button           | Cancel              | Escape Key          | KEYBOARD                   |
| DURING GAME PLAY             |                  |                     |                     |                            |
| Refer to the following chart |                  |                     |                     |                            |
| (Control Method A) for t     | the following ma | ain devices. For de | tails on alternativ | e settings, see p. 6.      |
| (See 3)                      | -                |                     |                     |                            |
|                              | DEFAULT          | CONTROLS            | -                   |                            |
| CONTROLLER                   | -                | -                   |                     | BOARD                      |
| Start Button                 | Display th       | e Pause Menu        | Paus                | se - Break .               |
| D-Pad 🔶                      | Move             | Forward             | Arrow Key 1         | /Number Pad 8              |
| D-Pad 🏓                      | Mov              | e Right             | Arrow Key           | /Number Pad E              |
| D-Pad 🕈                      | Move             | Backward            | Arrow Key           | /Number Pad 2              |
| D-Pad 🗭                      | Mo               | ve Left             | Arrow Key           | /Number Pad 4              |
| Trigger 🛙                    | Rotate           | View Left           |                     | S                          |
| Trigger 🛙                    | Rotate           | View Right          |                     | F                          |
| O Button                     |                  | lump                | Z/                  | /Delete                    |
| Ø Button                     | Togg             | gle View            | Tak                 | )/Insert                   |
| O Button                     | Fire             | Weapon              | Space,              | /Pagedown                  |
| 🛛 Button                     | Toggle           | e Weapon            | C                   | C/End                      |
| Analog Thumb Pad 📤           | Rotate V         | liew Upward         | 1                   | Ê                          |
| Analog Thumb Pad 🗭           | Rotate           | View Right          |                     | F                          |
| Analog Thumb Pad 🕈           | Rotate           | View Down           |                     | D                          |
| Analog Thumb Pad 🗢           | Rotate           | View Left           |                     | S                          |

# **BASIC CONTROLS**

# ALTERNATIVE COMMAND SETTINGS

The following diagrams show the main alternative command methods available. Note that each main method [A, B, etc.] has and additional three types of configuration (e.g., method A1, A2 and A3] available. Experiment to determine the control device and configuration setting that is right for you.

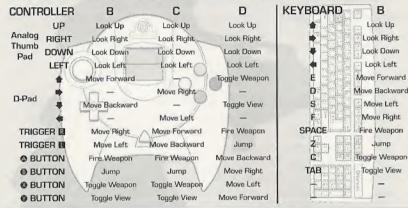

# SUB-DEVICE

The following chart lists the command settings available when using a sub-device, such as the Dreamcast Mouse, to supplement a main device for gameplay.

| TYPE           | А | в | С     | D       | Е | F | G   | н      | 1    | J | к | L |
|----------------|---|---|-------|---------|---|---|-----|--------|------|---|---|---|
| Fire Weapon    | L | L | R     | R       | S | S | L   | L      | -1   | R | R | - |
| Jump           | R | S | L     | S       | L | R | R   | -      | L    | L | - | R |
| Toggle Weapon  | S | R | S     | L       | R | L | -   | R      | R    | - | L | L |
| Toggle View    | - | - |       | -       | - | - | S   | S      | S    | S | 5 | S |
| L = Left Click |   | S | = Sid | le Clic | k | R | = R | ight C | lick |   |   |   |

# **GAME DISPLAY**

# **1 PLAYER MODE**

# 

### O POINTS

The current number of points earned. **REMAINING OPPONENTS** 

Indicates the number of opponents you must eliminate in order to complete the mission. (Arcade Mode and Mission Mode only) SIGHT

### SIGHT

Use to aim. The shape will vary according to the weapon used.

# O OPPONENT CURSOR

Appears on an opponent when in range. Color indicates when the opponent will attack (red = imminent). In "Highest Point Total" missions, the opponent's cursor is always red.

### O TIME

The allotted time remaining. A session will end when this reaches zero if the mission objectives are not completed.

### RADAR MAP

Shows the position of your opponents (red) relative to your position (green). (Arcade and Mission Modes only).

# STRENGTH GAUGE

Indicates your physical strength. This gauge will decrease when damage is inflicted by an opponent. If it reaches zero, your character will go down and you will restart.

# O WEAPON & AMMO

Indicates the weapon currently in use and amount of ammo remaining.

# TOTAL ELAPSED TIME OCOMBO GAUGE

When an enemy is shot, this gauge turns to green. Shoot the next enemy before this gauge turns to earn combo points.

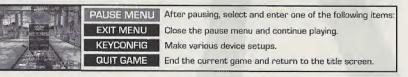

# GAME DISPLAY

# VS MODE

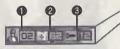

The appearances can be changed by pressing the **O** Button.

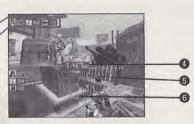

• POINTS The current number of points earned.

### **Ø** STRENGTH

Indicates your physical strength. This value will decrease when damage is inflicted by an opponent. If it reaches zero, your character will go down and you will restart.

### **Ø** WEAPON & AMMO

Indicates the weapon currently in use and amount of ammo remaining.

 TIME The allotted time remaining. A match will end when this reaches zero.
OPPONENT CURSOR Appears on an opponent when in range.
O SIGHT Use to aim. The shape will vary according to the weapon used.

PAUSE MENU After pau EXIT MENU Close the KEYCONFIG Change d VS RULE Exit the c

QUIT GAME

After pausing, select and enter one of the following items: Close the pause menu and continue playing.

Change device setup.

Exit the current game and return to the RULES menu.

End the current battle and return to the title screen.

# **GAME MODES**

# ARCADE MODE

Select this one-player mode to participate in a series of four training courses (Preparatory, Novice, Intermediate and Advanced) ported from the arcade version of Outtrigger. Use this mode to hone your battle technique and build your weapon skills.

# SETTINGS

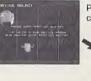

Press the enter key of the main device you will use. To use a sub-device in conjunction with a main device, only press the enter key of the sub-device.

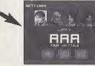

PLAYER SETUP

COLOR

Use to select a color.

WEAPON 1, 2 AND 3

Use **\*** to select a weapon and

to select a weapon type.

Select to change the identifying color or

weapon settings of your character.

Next, use **(**) to select a character and enter your selection. Then, use **(**) to select and enter three alphanumeric characters to identify your character.

# DEVICE SETUP

Select to change the control settings of the designated devices.

# CONTROL ASSIST

Use **to toggle ON or OFF.** If ON, set the SENSITIVITY to the desired setting.

# CONTROL TYPE

Use **(IDE )** to select control method.

VIEW

Use to select NORMAL or REVERSE.

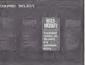

Once the above settings are complete, select and enter OK.

Next, use to select the course of training you wish to undergo and then enter your selection. Once the game loads, the first mission will begin. Read

the instructions and complete the mission objective successfully to continue on to the next mission and so on until you have completed the entire course.

Even if you fail to complete a mission, you will have a chance to continue play. To continue, press the Start Button before the countdown reaches zero to restart from the last attempted mission.

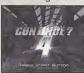

8

# GAME MODES

# VS MODE

Select this one to four-player mode to participate in battles where it's every player for themselves or divided into opposing teams. In the one player mode, you'll battle against CPU opponents on a full screen. When playing with 2 or more human opponents, you'll battle on a half or quarter split-screen.

# RULE SELECT

Use 🚭 to select an item and 🗰 to adjust each setting as required. Press START to advance.

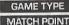

Set to TIME LIMIT or POINT LIMIT.

Set the total number of points required to win (1 - 50).

Set the time at which the battle will end (2'00 - 20'00).

TIME LIMIT

MATCH COUNT Set the number of sets required to win the match (1 - 5). ON: When the current leader is defeated they will drop a Gold Medal worth 2 points.

OFF: When the current leader is defeated they will drop a Silver Medal worth 1 point.

HANDICAP

TEAM BATTLE Set whether to enable or disable team play.

Note: MATCH POINT is disabled, if TIME LIMIT is selected as GAME TYPE.

# SETTINGS

Each player must complete the device and character settings as described in the SETTINGS section on p. 9 (see the outlined box at the center of the page). Once these settings are complete, select OK.

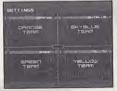

Next, each player uses (++) to select a group (Team) and enter your selection. This item is only available when the TEAM BATTLE feature is enabled.

Use to select and enter the stage on which the battle will take place. Once the game loads, the battle will begin.

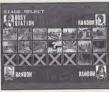

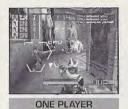

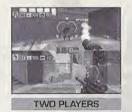

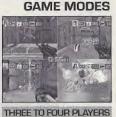

When you play the VS MODE by yourself, the three latest actions that has happened in the game will be displayed at the top right side of the screen.

Once the battle is over, the ranking of each participant will appear followed by the results screen.

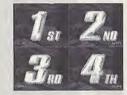

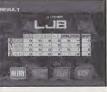

Select and enter an item from the displayed menu to either continue versus mode play or exit to the title screen.

| RETRY        | Retr   |
|--------------|--------|
| CHANGE STAGE | Opt t  |
| CHANGE RULES | Opt t  |
| EXIT         | Exit 1 |

ry using the exact same settings (no load time).

to reselect the stage only.

to modify the battle rules.

the versus mode and return to the title screen.

# 10

# GAME MODES

# GAME MODES

# NETWORK BATTLE MODE

Select this 1-6 player mode to connect online to battle against other players over the Internet.

If you have not already configured ISP settings to your Dreamcast, use your Dreamcast browser disc to do so. Refer to the Dreamcast Browser instruction manual for details. To request a Dreamcast browser disc call 1-800-500-8946.

# SETTINGS

Complete the device and character settings as described in the SETTINGS section on p. 9 (see the outlined box at the center of the page). Once these settings are complete, select OK.

Note: If you are using the Dreamcast Keyboard for chatting, you must have it connected before you proceed any further. Once the setting is made, it will not be recognized until you exit the mode.

# CONNECTING ONLINE

Follow the direction shown on the screen to connect to the network server. Once connected, LOGIN GAME SERVER menu will be displayed. Enter your name to be used inside the server (player name), and select Login OK to enter the server.

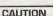

Although there is an option to change game server name, there exists only one server. As this option is strictly for possible future enhancement, please leave this parameter as is, without changing.

# **ENTERING A LOBBY**

The LOCATION window, displayed at the bottom of the screen, indicates your current location in the server.

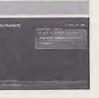

# INSIDE THE LOBBY

Inside the lobby, two windows will be displayed: LOBBY MENU window and OPERATION LOG window. On the LOBBY MENU window, a list of menu items (commands you can perform in the lobby) will be displayed. On the OPERATION LOG window, the actions that has taken place inside the server (players' entrance to/exit from the lobby/room, chat messages, etc.) will be displayed. Press ③ to switch the window to be active.

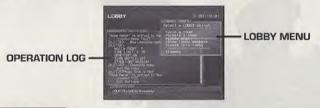

| Join | a roo | m |
|------|-------|---|
|      |       |   |

Select this to display the list of currently available rooms. Use a to select the room, and press (a) to enter. If a password is needed to enter the room, you will be prompted to do so.

Create a room

Create a room to have battle. See p. 14 for details.

Lobby chat

Leave this Lobby

Use the on-screen software keyboard or the Dreamcast Keyboard to chat with other players in the lobby. The message will be displayed on the **OPERATION LOG** window.

Show Lobby members Display the list of players in the current lobby. The list will be displayed on the OPERATION LOG window.

Leave the current lobby.

Logout

Disconnect from the network [server] and return to the mode selection menu.

Note: The server name and lobby name appearing in the screenshots here are temporary. The actual server/lobby names may be different.

# GAME MODES

# GAME MODES

# CREATING A ROOM

The network battle takes place inside a room in the lobby. You can enter any currently available room, or create one. If you create a room, you become the owner of the room, and the room will exist until all room members leave the room if the current owner leaves first, then another room member becomes the new owner. To create a room, select Create a room from the LOBBY MENU. A ROOM CREATION menu will be displayed. Set the following parameters, and select Create OK to create a room. Press () to return to the LOBBY MENU without creating a room (cancel).

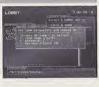

### room name

Enter the name for the room to create.

### password

If you wish to create a room for selected participants, enter a password to enter the room you create. You may leave this a blank, if you wish to have the room open to everyone in the lobby.

maximum players

Establish the maximum number of participants in the room [1-6 players].

# INSIDE THE ROOM

Game Settings

Inside the room, you can start the network battle. The game can be played the same way as the VS MODE. Utilize the chat to agree, with one another, on the rule to be played.

Once inside the room, a ROOM MENU will be displayed.

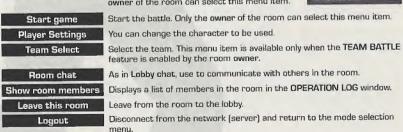

You can change the rule of the game. Only the owner of the room can select this menu item.

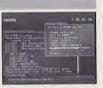

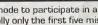

Select this one-player mode to participate in a series of missions divided into three levels of 15 missions each. Initially only the first five missions of the Novice level will be available for selection. You will need to clear these missions in order to unlock the next cluster of five missions and then clear those to unlock the last cluster of four missions. The 15th and final mission of a level can only be unlocked if you clear all the previous 14 missions.

MISSION MODE

# SETTINGS

Complete the device and character settings as described in the SETTINGS section on p. 9 (see the outlined box at the center of the page). Once these settings are complete, select OK.

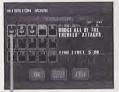

Use ( to select a level [Novice, Intermediate or Advanced] and then press enter. Next, use **\*\*\*** to select a mission from the available options and then press enter. If you wish to modify your player settings, select PLAYER SETUP. Otherwise, after you have read the mission objective, select OK to begin. Select EXIT to return to the mode selection screen.

Once the game loads, your mission will begin. Read the instructions and complete the mission successfully to continue on to the next mission, and so on until you have completed the entire level. Whenever you successfully complete a mission, an emblem will appear under that mission's number on the mission selection screen.

This emblem indicates that a mission is complete.

Regardless of whether you successfully complete or fail a mission, you can retry for a better score. Use Is select either EXIT or RETRY.

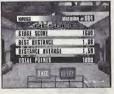

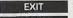

Exit and return to mission mode selection screen.

RETRY Restart from the last attempted mission

# **CHARACTER EDIT**

Select this mode to modify the color and weapons settings to create your own original character that you can use to battle against other players in the versus or network versus battle modes. Weapons that are normally not available to a particular character can be selected as well as weapons that usually must be found on the battle field such as the Photon Torpedo or Flame Thrower. Meeting certain requirements in arcade or mission mode play will unlock new character types and weapons for use here.

SETTINGS

# CHARACTER SELECTION SCREEN

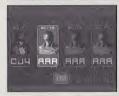

Use **( )** to select one of the four character files available for editing and then press enter.

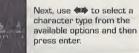

PLAYER SETUP Use 🕪 to select three alphanumeric characters to identify your character.

# COLOR

Use 🖚 to select a color. Then press 🗣.

# WEAPON SETTING

Use **\*** to select a weapon catagory (1,2 and 3) and then use **\*** to select a weapon type.

Once the settings are complete, use  $\mathbf{E}$  to select OK and press enter to save these settings. Select CANCEL to exit without saving.

# OPTIONS

ARC

BE

Select this mode to modify various game settings, save/load game data or conduct sound tests.

OPTIONS Saul Tem NUG MENU NUR MENU SHOT I FILL

| ITEM            | EXPLANATION                                                                                         |
|-----------------|----------------------------------------------------------------------------------------------------|
| SAVE TYPE       | Set the data save method to AUTO or MANUAL.                                                         |
| AUDIO           | Set the sound output to STEREO or MONO.                                                             |
| SAVE            | Select to manually save the current game data or settings. See $p.18\ \text{for}$ details.          |
| LOAD            | Select to manually load game data or settings. See p.18 for details.                                |
| SOUND TEST      | Select to display the sound test menu. See p.18 for details.                                        |
| MOVIE TEST      | View movie. (Not available until certain requirements are met)                                      |
| VIBRATION       | Select to enable or disable Jump Pack function, See p.19 for details.                               |
| CONTINUE        | Set to enable or disable the continue feature.                                                      |
| INITIAL VIEW    | Set the default view setting to either CHARACTER or WEAPON.                                         |
| CADE GAME LEVEL | Set the arcade difficulty to EASY, NORMAL, HARD or VERY HARD.                                       |
| BA ISP SETTINGS | Select and enter this to change ISP settings if using a Broadband<br>Adapter, See p.19 for details. |
| IITIAL SETTINGS | Select and enter this to return the options settings to the default settings.                       |
| EXIT            | Select to save the options settings and return to the mode selection menu.                          |

# OPTIONS

# OPTIONS

# SAVE/LOAD

When you either save or load a game file, a Memory Card Select screen will be displayed, with each icon representing the Controller Port/Expansion Socket location. Memory card icons connected with a game file will be displayed brightly; memory card icons without game files will be displayed dark. Only a silhouette will be displayed with the locations without memory cards. Use **A A b** to select the memory card. and press **3** to enter. Press **5** to return to the Options Menu screen.

# Memory Card with Game File

If saving, the game file will be overwritten. You will be confirmed of your action. Press (a) to overwrite, and (b) to cancel. If loading, the game will load the file and returns to the Options Menu screen.

# Memory Card without Game File

Saving or loading, you will be asked whether to create a new file or not. Press & to create a new file; press & to cancel.

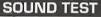

When the Sound Test Menu screen is displayed, use **\*** to select menu item, and **\*** to change the value.

| BGM TEST   |
|------------|
| SE PACK    |
| SE TEST    |
| BGM VOLUME |
| SE VOLUME  |

18

Listen to the background music.

Select the pack number of the sound effects.

Listen to the sound effects of the selected pack.

Adjust the volume setting for the background music.

Adjust the volume setting for the sound effects.

For BGM TEST and SE TEST, press ( to play the selected music or the sound effect.

To return to the Options Menu screen, press O.

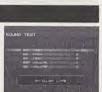

# VIBRATION

You can enable and disable Jump Pack setting for each Port separately Use 🛧 🗣 to select a port and 🖛 to toggle each setting to ON or DFF.

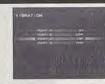

# **ISP SETTING**

If you are connecting to the internet with the Broadband Adapter (sold separately), you can configure the network settings here. For proper values for each parameter (IP Address, Subnet Mask, etc.), refer to the instruction booklet of the ISP you are contracted with.

Note: If you are connecting with the 56K modem, configure the network setting with the Dreamcast browser disc.

# **Entering the Value**

First, use  $\clubsuit$  to select the parameter to change and press O. You will then enter the value for the parameter. You can use either the Dreamcast Controller or the Dreamcast Keyboard to enter values. If you are using the Dreamcast Controller, use  $\clubsuit$  to select the numeral, and press O to enter. To backspace (erase the previous letter), press O. When you are done, press O to complete.

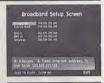

| Bri             | oadband Setup                      | screen                                   |
|-----------------|------------------------------------|------------------------------------------|
| -               | 111 216 216 216<br>111 216 216 216 |                                          |
| Data N<br>Net M | 154,205 275,275<br>281,275,275,275 |                                          |
| gines (         | , 196296-29636C                    |                                          |
|                 |                                    |                                          |
| - 10            |                                    | 12 A A A A A A A A A A A A A A A A A A A |
|                 |                                    |                                          |

19

If all parameters are completed, select  $\ensuremath{\mathsf{SAVE TO FLASH}}$  to save them to the onboard memory.

# ITEMS

A number of the items and weapons available in Outtrigger are as follows:

ARMOR

This will absorb damage

inflicted until the armor

gauge (appears above

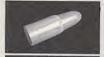

AMMO

Grab this item to increase your ammo by 5 rounds.

the strength gauge) runs out.

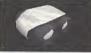

THERMOGRAPHY These goggles enable

you to see through objects, such as walls, for a set amount of time.

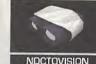

These goggles enable you to see at night as if it were day.

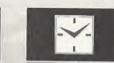

Grab this to increase your time limit by five seconds (only available in the 1P modes).

TIME +5

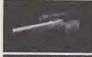

### SNIPER'S RIFLE

Can dispose of an enemy in one shot. Press fire to activate the zoom sight and again to fire.

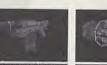

powerful weapon can

only be used at

Note: Thermography appears with green lenses; Noctovision with blue.

close-range.

### FLAME THROWER GUIDED MISSILE This guick acting and Missiles fired by this

Missiles fired by this weapon will automatically home in on their target.

LIFE UP

strength gauge by a set

This will replenish your

amount.

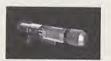

POWER UP

This item will enhance

your aim, attack power

and speed for a set

amount of time

# PHOTON TORPEDO

Bullets fired by this weapon will bounce off of objects such as walls before striking.

# CHARACTERS

# **JAY ARAGAKI**

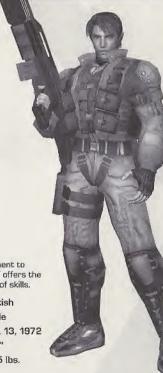

# WEAPONS SUBMACHINE GUN

Fires four shots at once. Although it does not have strong fire power, you can shoot rapidly and accurately because it is easy to aim.

# GRENADE

High on firepower, but harder to aim. Bombs will be effective on enemies hiding behind wall or where you can't shoot in a straight line.

### ROCKET LAUNCHER

Has very high fire power, as you can defeat the enemy with two shots. You can also use the explosion to cause damage.

From speed of movement to weapon efficiency, JAY offers the most balanced range of skills.

| British       |                       |
|---------------|-----------------------|
| Male          |                       |
| Apr. 13, 1972 |                       |
| 5'9"          | 1                     |
| 165 lbs.      | 1                     |
|               | Male<br>Apr. 13, 1972 |

# CHARACTERS

# CHARACTERS

# **ALAIN CIEL**

ALAIN offers exactly the same skill level as JAY.

Nationality: French Gender: Male Date of Birth: Oct. 4, 1971 Height: 5'11" Weight: 171lbs.

### WEAPONS SUBMACHINE GUN

Fires four shots at once. Although it does not have strong fire power, you can shoot rapidly and accurately because it is easy to aim.

# GRENADE

High on firepower, but harder to aim. Bombs will be effective on enemies hiding behind wall or where you can't shoot in a straight line.

### ROCKET LAUNCHER

Has very high fire power, as you can defeat the enemy with two shots. You can also use the explosion to cause damage.

# LINA MIYAGI

What LINA lacks in power she more than makes up for with her quicker speed and superior agility. She appeals to players who are more interested in evasive power than attacking.

| Nationality:   | Japanese      |
|----------------|---------------|
| Gender:        | Female        |
| Date of Birth: | Apr. 12, 1975 |
| Height:        | 5'5"          |
| Weight:        | 145 lbs.      |
|                |               |

# WEAPONS SUBMACHINE GUN

Fires five shots in one burst. A weapon that is easy to handle.

### MOTION SENSOR BOMB

Sticks to the walls and ceiling for a given time, and explodes when someone approaches.

# 55mm RIFLE

This weapon lacks the explosive power of Rocket Launcher, but makes up for it with rapid fire ability.

# CHARACTERS

# TALON GRANT

# WEAPONS 3 WAY LASER GUN

Bursts from this gun do more damage than the Submachine Gun, but it doesn't fire as rapidly. You can also deflect shots against the walls.

# HEAVY GRENADE

Upon impact these grenades will slow down enemy movement, which allows you to attack while the enemy is neutralized.

### RAILGUN

These Rockets fly faster and hit harder than any other, but the rate of fire is below normal.

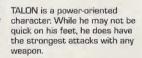

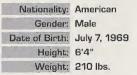

# TACTICAL ADVICE

# Strafing

It is a good idea to practice strafing so that you can become accustomed to dodging opponent fire.

# **Rocket** Lanucher Jump

With the rocket launcher equipped, press the jump and fire buttons simultaneously to perform this huge jump. Perfect for reaching high places or evading enemy fire.

# Combos

When you defeat an enemy, a small gauge under the elapsed time turns green. As you defeat the next enemies before the gauge turns red, you will be awarded double, triple, and quadruple the amount of normal points as combo. Aim for the combo to get a high score.

# **Tip on Moving**

You can move and look around separately. Use this technique to move strategically and smoothly.

# **Tip on Dodging**

To dodge enemy attacks, use sidesteps.

# Damage from Blast

Blast damage can be inflicted from the explosion of the Rocket Launcher or Grenades. If you aim at an enemy that is very close, you will risk taking damage yourself. Use the Submachine Gun for close combat.

# Aiming a Little Further

It is a good idea to read the enemy movement and aim at where he is headed.

# **Use Items Effectively**

Locations where items appear are fixed. Memorize the locations, and use the battlefield to your advantage.

# **Avoiding Rockets**

You can shoot down rockets fired at you with your machine gun.

# CREDITS

Testers

The following credits list the staff responsible for the localization, marketing and manual development for the U.S. version of Outtrigger. Credits for the original development staff of the game are listed in the credits of the game itself.

Product Development Localization Producer Klayton Vorlick Localization Manager Osamu Shibamiya Vice President of PD Jin Shimazaki Lead Testers

> Tom Fong Demetrius Griffin Jordan Romaidis

Jason Jensen Curtis Chiu Nestor Protacio Alex Vaughan Francisco Bivera Brian Ivanhoe Ray Murakawa Jason Mercer Daniel Armanto Andrew Parker Amy-Geene Williamson Hex Jao Chester Lee Marcelo Aranda Seth Benton **Daniel Airey** 

John Amirkhan

Marketing **Director of Product Marketing** John Golden Product Manager **Rich Briggs** Associate Product Managers Cord Smith Noah Musler Public Relations Gwen Marker Teri Higgins **Creative Services Director of Creative Services Robert Schonfisch Project Manager** Angela Santos **Project Coodinator** Arianne Pitts Manual Production [Sega of Japan] Writer/DTP Operator Monika Hudgins Design/Additional Texts/DTP Makoto Nishino Supervisor Yoshihiro Sakuta

SegaNet Producer Art Datangel Lead Network Analyst Darren Nagtalon **DC Server Operations** Douglas Land Eric Fehr **QA Manager** Lance Nelson **QA** Analysts Nic Azizian Jason Nolen **Cliff Wilhelm** Leland Ware **Director of Engineering** Britt Morris Network Dev Team Gary Crumback Sami Tabikh Scott Foe Kevin Kwan Liaison Network Engineer Takashi Kosaka **Director of Games** Jerry Markota **Business Development** Keitaro Shiqemasa Rie Wani Marketing Bee Yinn Low

Sega.com

# CREDITS

**Special Thanks** 

Peter Moore Mike Rhinehart Sandy Castagnola Rick Ribble Jr. Robert Reich Hitoshi Okuno Ryoichi Shiratsuchi Eugene Archibald Von Ryan Kockensparger

26

Test Manager

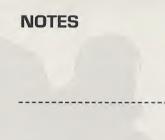

### \*THIS LIMITED WARRANTY IS VALID FOR U.S. AND CANADIAN SEGA DREAMCAST SOFTWARE MANU-FACTURED FOR SALE IN AND PURCHASED AND OPERATED IN THE UNITED STATES AND CANADA, ONLY!

# **Limited Warranty**

Sega of America, Inc. warrants to the original consumer purchaser that the Sega Dreamcast GD-ROM shall be free from defects in material and workmanship for a period of 90-days from the date of purchase. If a defect covered by this limited warranty occurs during this 90-day warranty period, the defective GD-ROM or component will be replaced free of charge. This limited warranty occurs during this 90-day warranty period, the defective GD-ROM or component will be replaced free of charge. This limited warranty does not apply if the defects have been caused by negligence, accident, unreasonable use, modification, tampering or any other causes not related to defective materials or workmanship. Please retain the original or a photocopy of your dated sales receipt to establish the date of purchase for in-warranty replacement. For replacement, return the disc, with its original packaging and receipt, to the retailer prom which the software was originally purchased. In the event that you cannot obtain a replacement from the retailer, please contact Sega to obtain support.

# Obtaining technical support/service

To receive additional support, including troubleshooting assistance, please contact Sega at web site (http://www.sega.com/customer\_service), e-mail (support@sega.com), or 800 number (1-800-USA-SEGA). Instructions en français, téléphoner au (1-800-872-7342).

# LIMITATIONS ON WARRANTY

ANY APPLICABLE IMPLIED WARRANTIES, INCLUDING WARRANTIES OF MERCHANTABILITY AND FITNESS FOR A PARTICULAR PURPOSE, ARE HEREBY LIMITED TO 90-DAYS FROM THE DATE OF PURCHASE AND ARE SUBJECT TO THE CONDITIONS SET FORTH HEREIN. IN NO EVENT SHALL SEGA OF AMERICA, INC., BE LIABLE FOR CONSEQUENTIAL OR INCIDENTAL DAMAGES RESULTING FROM THE BERGACH OF ANY EXPRESS OR IMPLIED WARRANTIES. THE PROVISIONS OF THIS LIMITED WARRANTY ARE VALID IN THE UNITED STATES ONLY. SOME STATES DO NOT ALLOW LIMITATIONS ON HOW LONG AN IMPLIED WARRANTY LASTS, OR EXCLUSION OF CONSEQUENTIAL OR INCIDEN-TAL DAMAGES, SO THE ABOVE LIMITATION OR EXCLUSION MAY NOT APPLY TO YOU. THIS WARRANTY PROVIDES YOU WITH SPECIFIC LEGAL RIGHTS. YOU MAY HAVE OTHER RIGHTS WHICH WARY FOM STATE TO STATE.

# ESRB RATING

This product has been rated by the Entertainment Software Rating Board. For information about the ESRB rating, or to comment about the appropriateness of the rating, please contact the ESRB at 1-800-771-3772.

Sega is registered in the U.S. Patent and Trademark Office. Sega, Dreamcast, the Dreamcast logo, and Outrigger are either registered trademarks or trademarks of Sega Corporation. This game is licensed for use with the Sega Dreamcast system only. Copying and/or transmission of this game is strictly prohibited. Unauthorized rental or public performance of this game is a violation of applicable laws. @SEGA CORPORATION, 2001. Sega of America Dreamcast, Inc. PO. Box 7633, San Francisco, CA 94120. All Rights Reserved. www.sega.com, Programmed in Japan. Made and printed in the USA. Product covered under one or more of the following: U.S. Patents No's: 5460.374: 5672,985; 5638; 173; 4.442,486; 4464,594; 4.462,076; 6,102,800 Re. 35; 539; Japanese Patent No. 2870538 (Patents pending in U.S. and other countries); Canadian Patent No. 1,183,276.